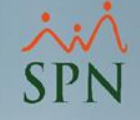

# Acumular descuentos en cuentas por cobrar

Módulo de Nóminas

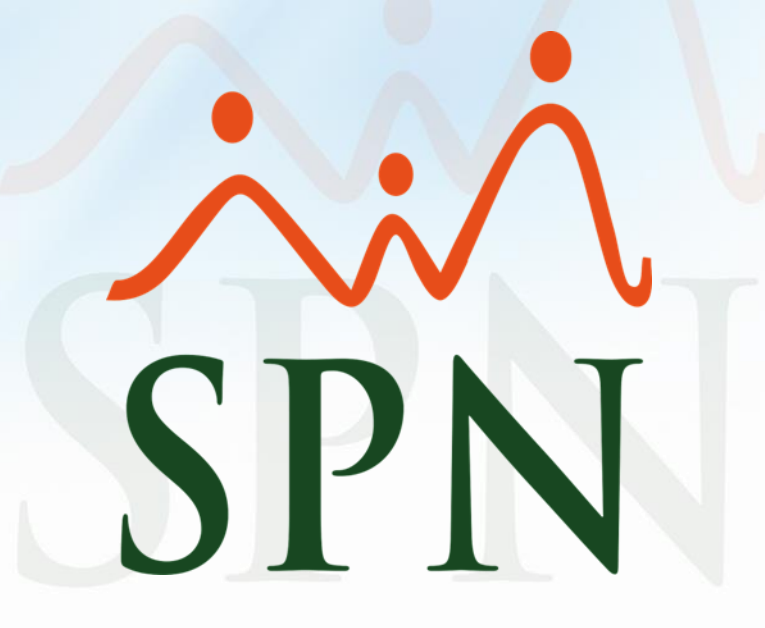

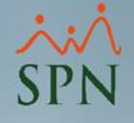

### Acumular descuentos en cuentas por cobrar

Con esta opción sobre los tipos de descuentos podemos acumular un descuento no aplicado en nóminas por bajos ingresos del colaborador en otro tipo de descuento, con la finalidad de que si no se aplica y se acumula 3 veces seguidas, el mismo se convertirá en una cuenta por cobrar con las cuotas por defecto que configure el usuario.

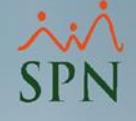

### Objetivos:

- Conocer los parámetros necesarios para aplicar esta configuración.
- Ver el comportamiento del descuento en nóminas.

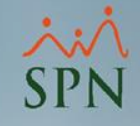

# Para configurar el descuento desde el módulo de nóminas daremos click en *Parámetros – Tipos de Descuentos:*

#### Nómina de Empleados (COMPAÑIA)

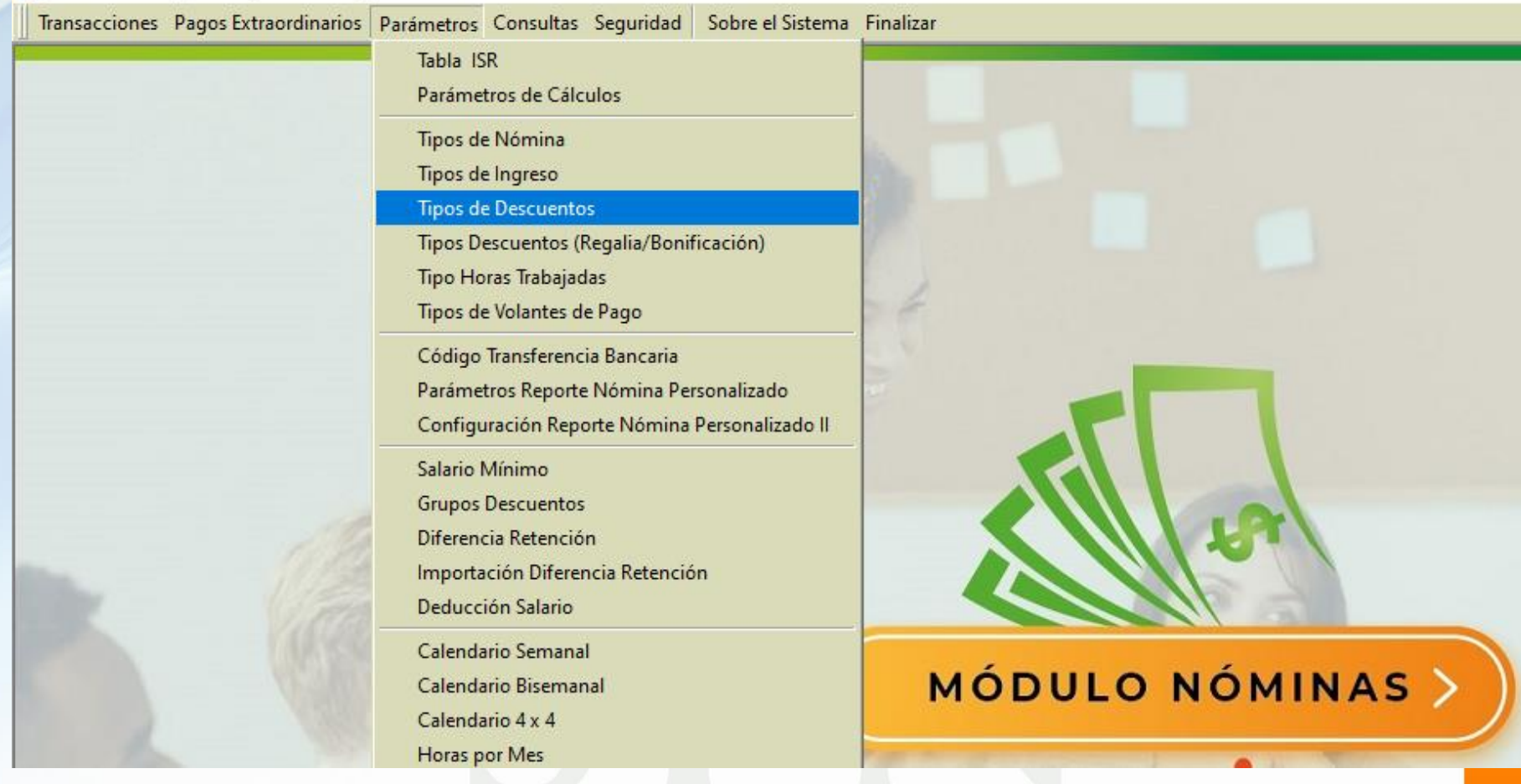

## Una vez dentro debemos crear el tipo de descuento donde se van acumular los descuentos no aplicados.

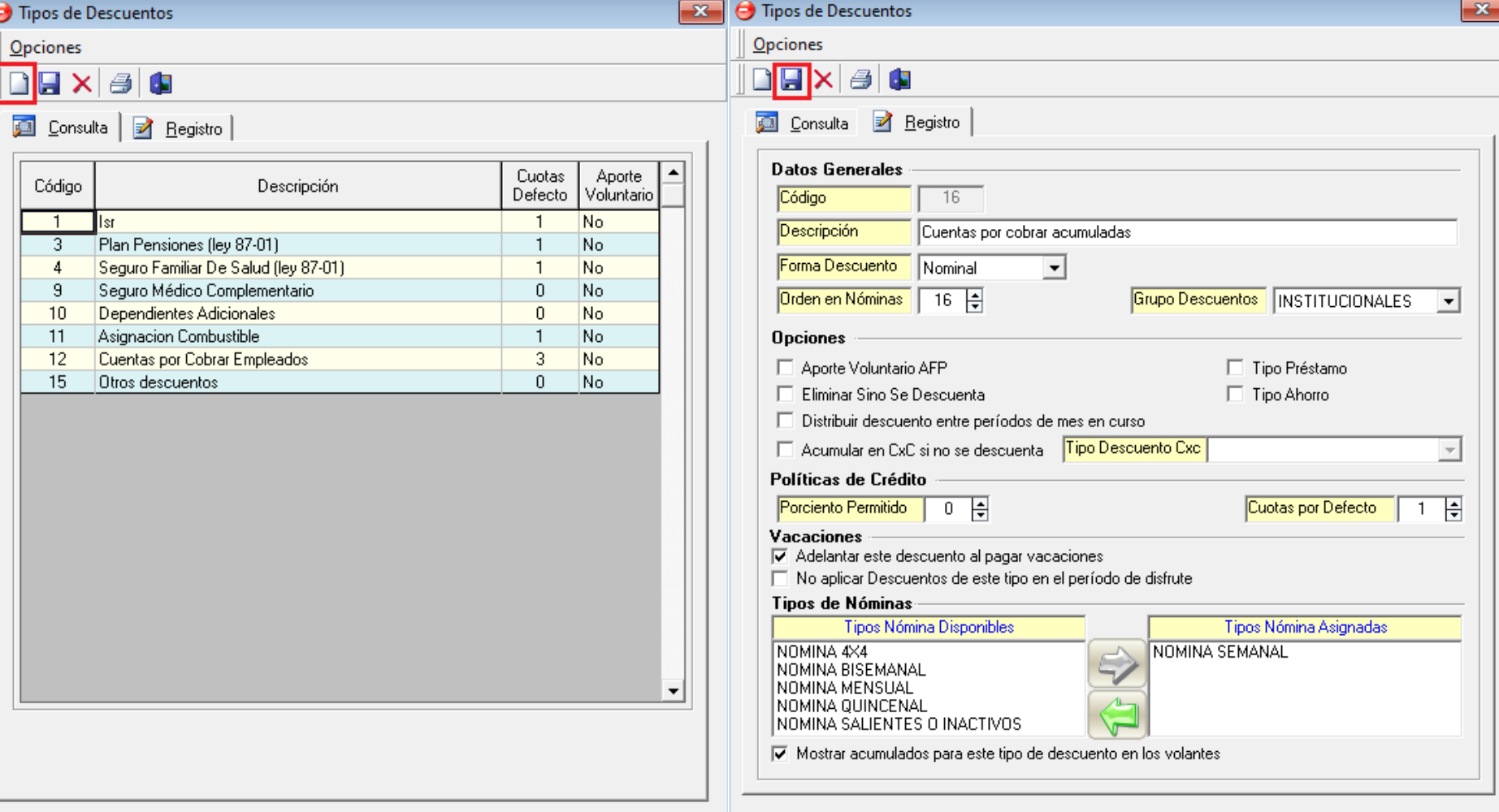

Luego de creado debemos consultar y configurar el descuento que al no ser aplicado se va acumular y colocar las cuotas por defecto que serán las cuotas aplicadas cuando se intente descontar por 3ra vez:

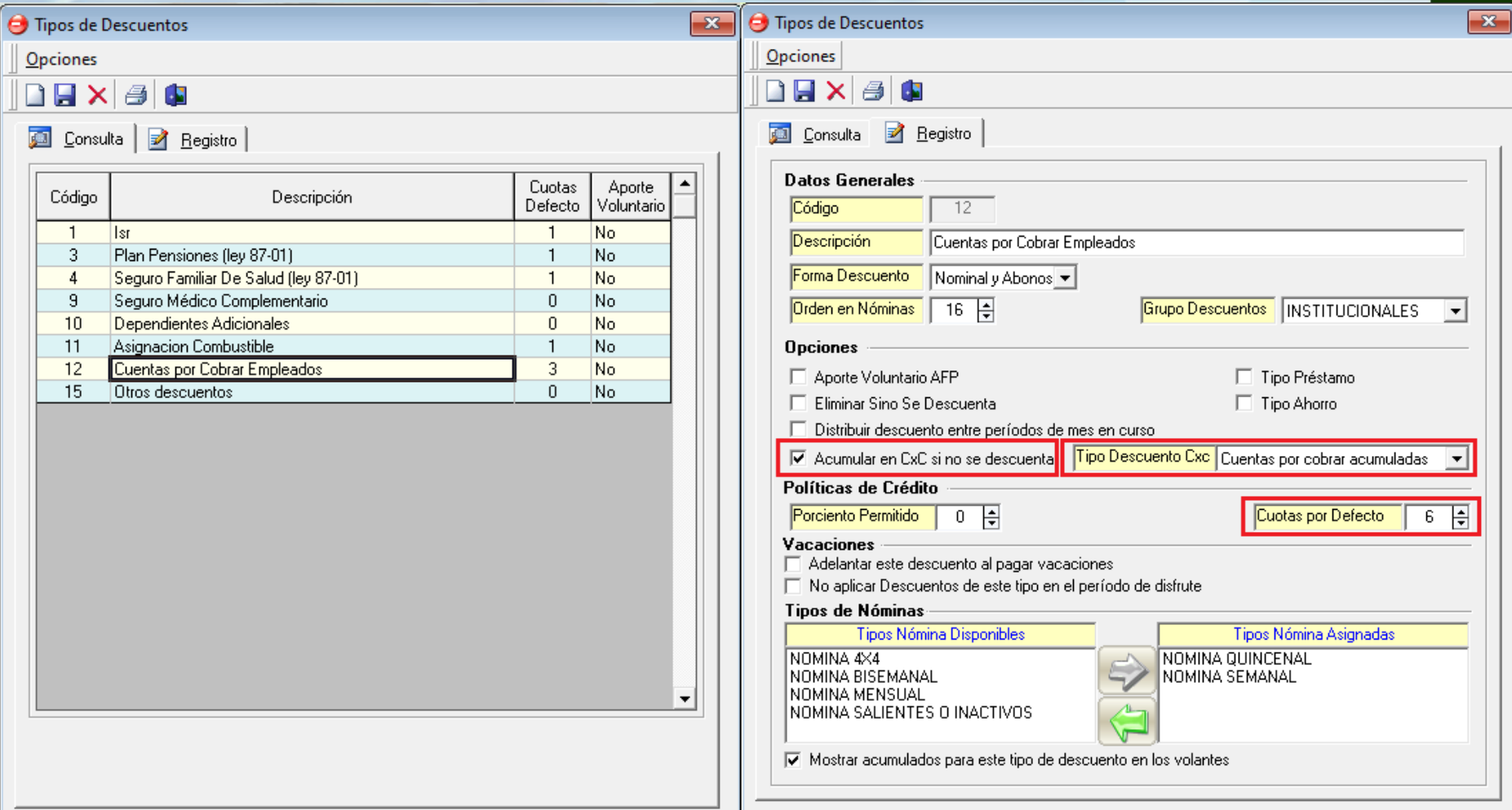

Dentro de la nóminas cada vez que un descuento no es aplicado se genera este reporte y el mismo será acumulado en el tipo de descuento creado para los fines:

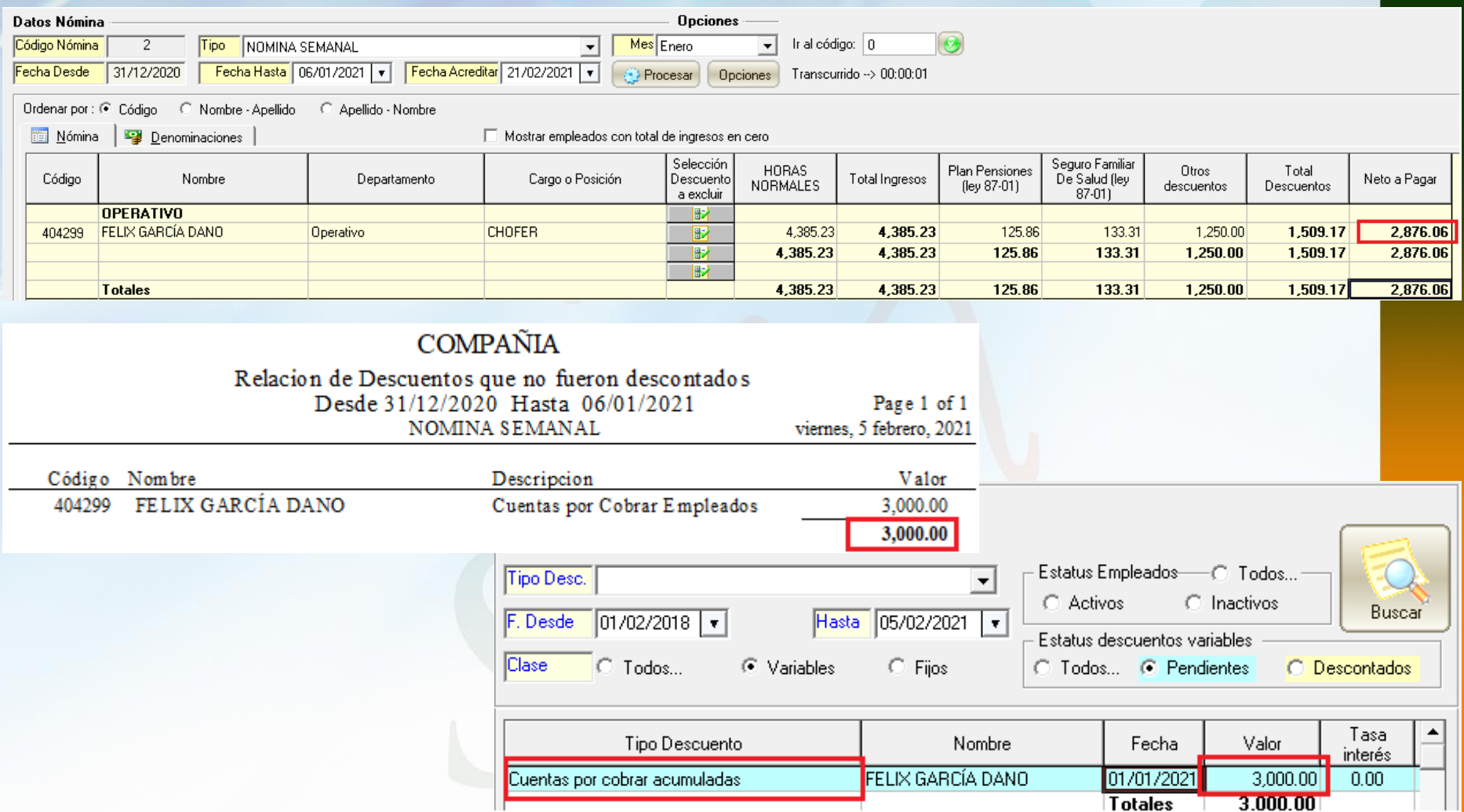

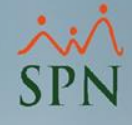

## En el segundo intento si no se aplica seguirá acumulándolo:

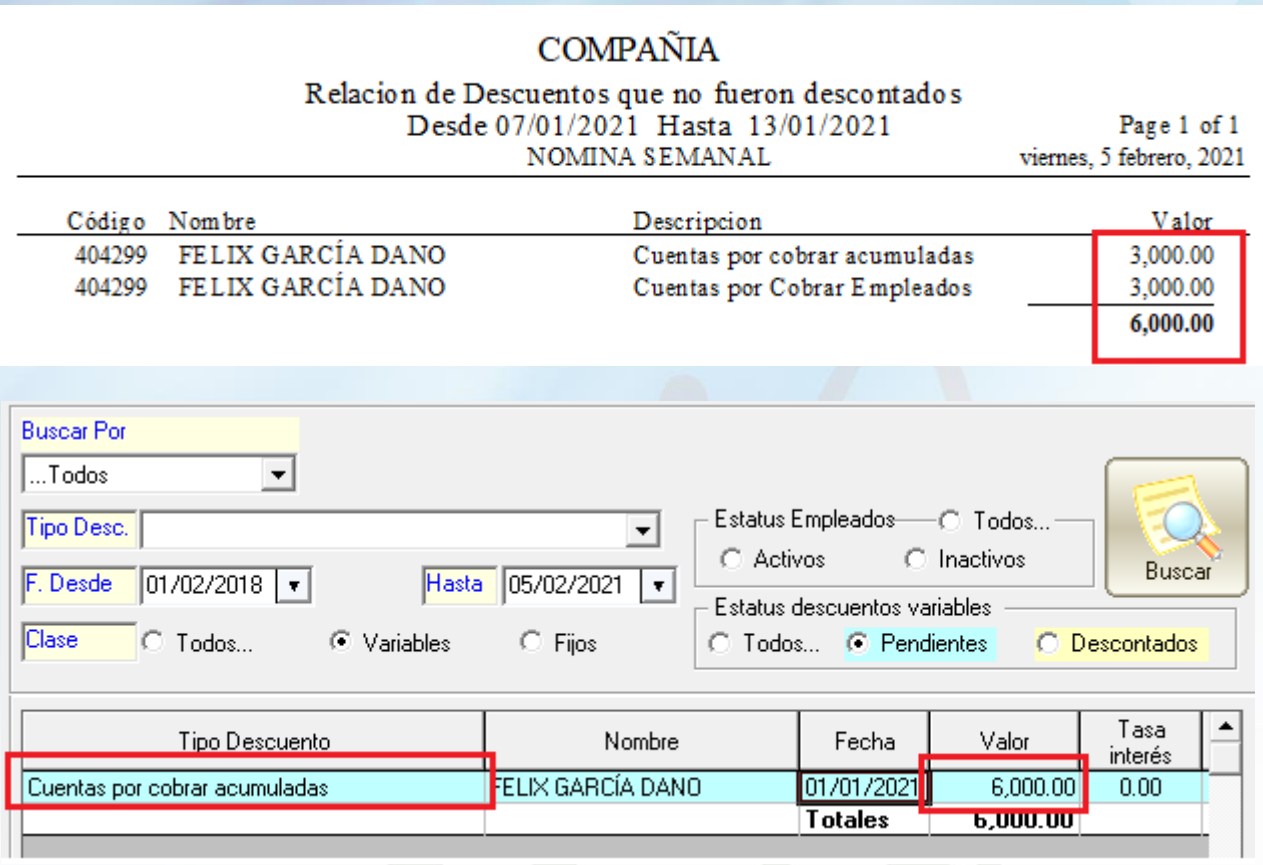

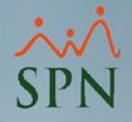

## Al tercer intento luego de acumulado lo va a dividir entre las cuotas por defecto para intentar descontarlo en nóminas nuevamente:

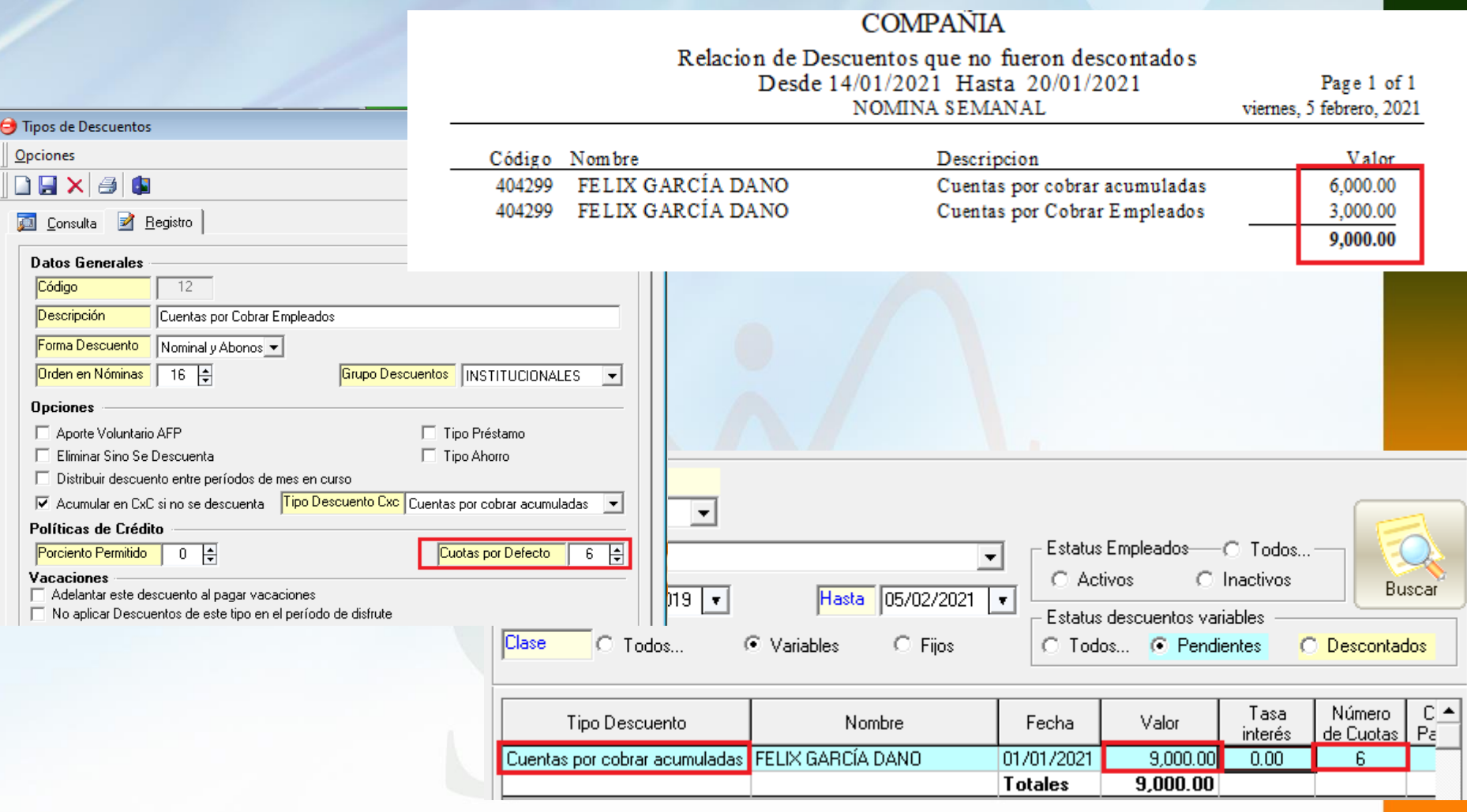

En la siguiente nómina podemos notar que al dividir entre las cuotas por defecto fue posible iniciar a descontar, muy útil cuando no se puede aplicar un descuento en varios períodos seguidos.

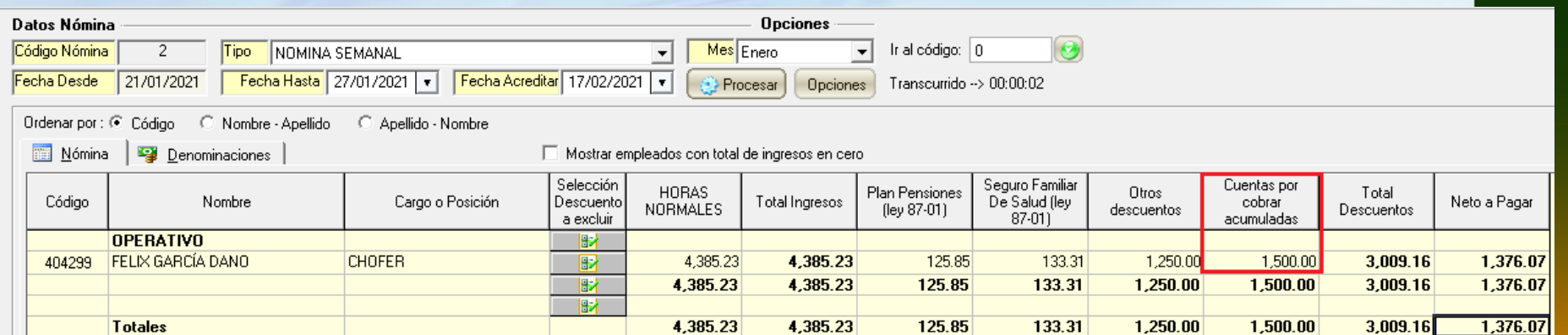

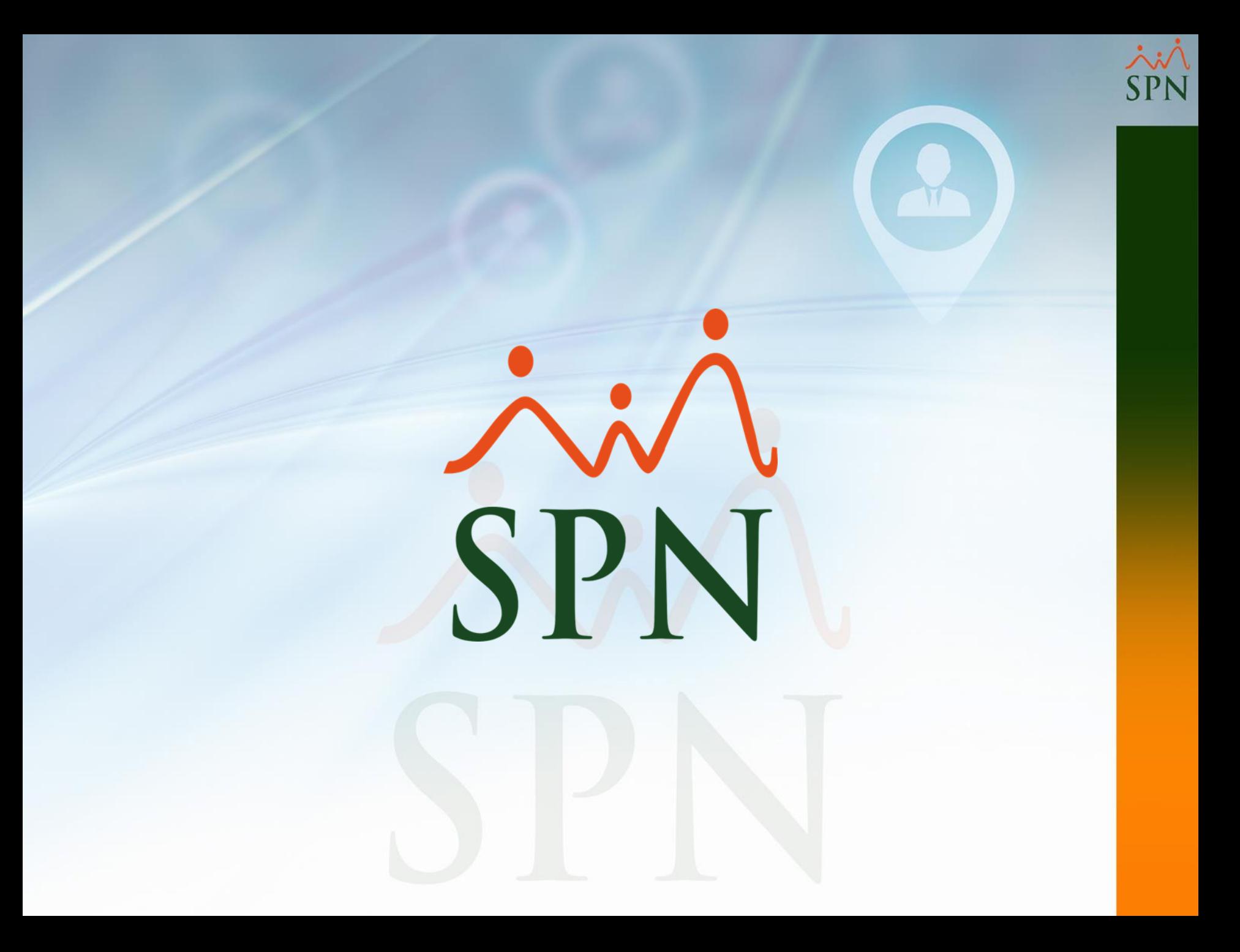